# Lecture 17: Filesystem Principles

CS343 – Operating Systems Branden Ghena – Fall 2020

Some slides borrowed from: Stephen Tarzia (Northwestern), Shivaram Venkataraman (Wisconsin), and UC Berkeley CS162

## Today's Goals

• Introduce the general concerns of filesystems.

Revisit application-level view of filesystems.

 Explore tradeoffs in how filesystems track which blocks are available and which blocks are in use by which files.

- Generally, understand the "design space" of filesystems.
  - Implementations will be selections of these.

#### **Outline**

- Introduction to filesystems
- Application view

- Parts of a file system
  - Managing disk
  - Tracking files
  - Handling file data

Whole filesystem example

## Introducing file systems

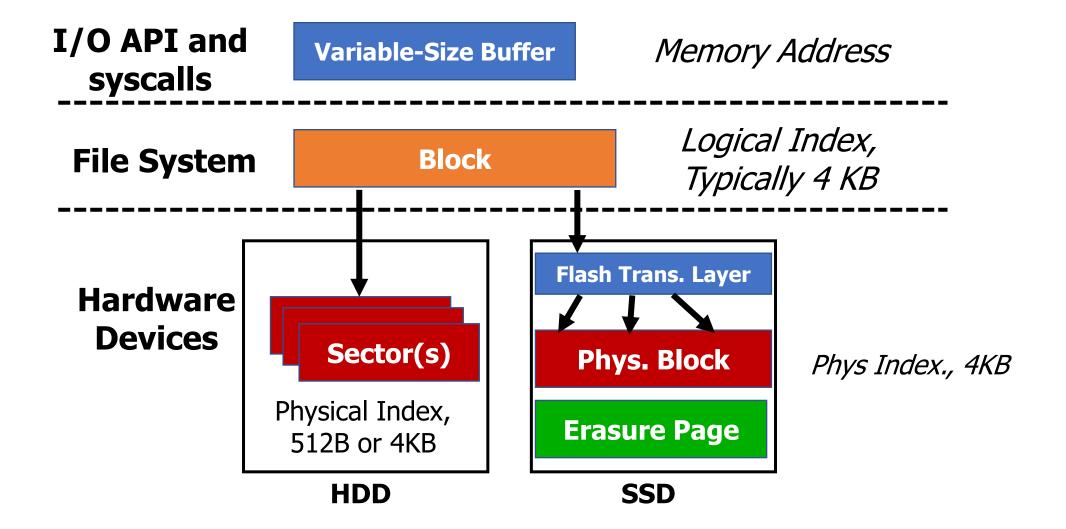

#### Classic OS situation

- Take limited hardware interface (array of blocks) and provide a more convenient/useful interface with:
  - Naming: Find file by name, not block numbers
  - Organization: Organize file names with directories
  - Translation: Map files to blocks
  - Protection: Enforce access restrictions
  - Reliability: Keep files intact despite crashes, hardware failures, etc.

- We combine all of this to create a filesystem
  - Many different approaches and tradeoffs
  - FAT32, NTFS, ext4, ZFS, etc.

## Filesystem challenges

- Free space management
  - Files are created and deleted
  - Files grow and shrink in size
- Disk performance
  - Sequential access is fast; random access is slow (for HDDs)
- Persistence of data
  - Needs to tolerate sudden power loss without corruption

Hard drive disk (HDD) reminder

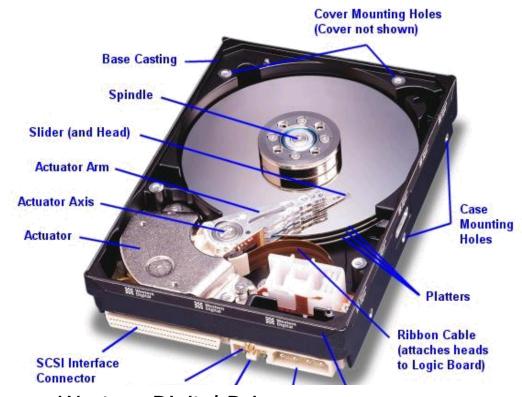

Western Digital Drive http://www.storagereview.com/guide/

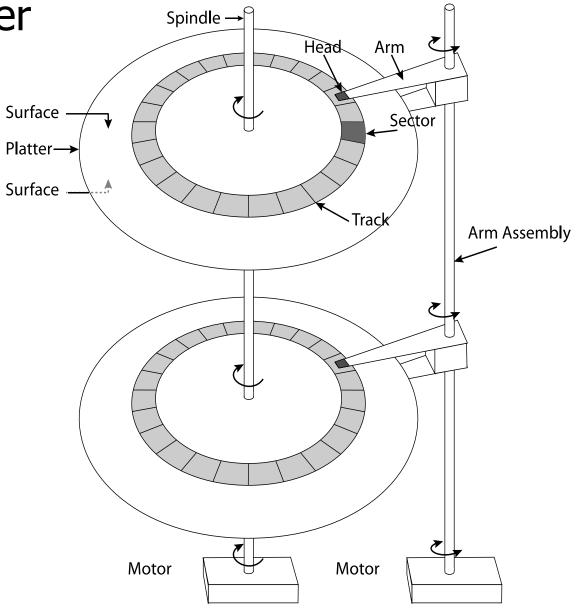

## Solid state drive (SSD) reminder

Host

SATA

Flash memory

No issues with

- random access speed
- Writes are a concern though!
  - Writes 10x slower than reads
  - Limited write lifetime (~1-10k writes per page)

**Buffer** 

**Manager** 

software

Queue)

DRAM

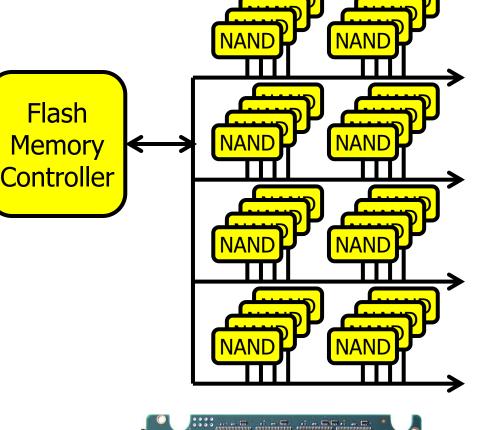

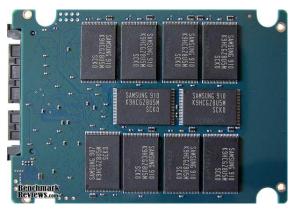

#### Translation from user to system view

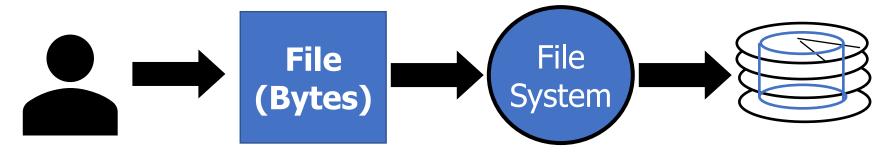

What happens if user says: "give me bytes 2 – 12?"

- Fetch block corresponding to those bytes
- Return just the correct portion of the block
- What about writing bytes 2 12?
  - Fetch block, modify rélevant portion, write out block

Everything inside file system is in terms of whole-size blocks

• Actual disk I/O happens in blocks

- read/write smaller than block size needs to translate and buffer

#### **Outline**

- Introduction to filesystems
- Application view
- Parts of a file system
  - Managing disk
  - Tracking files
  - Handling file data

Whole filesystem example

## Application view of file system

- Directories
  - Which are just a file where the data is pointers to other files
- Files
  - A handle with associated data
  - "Type" of the file comes down to the data within it
    - "File extensions" in name of file are a convention, not a necessity
- Special files
  - Character and block devices!!

## Binary file examples

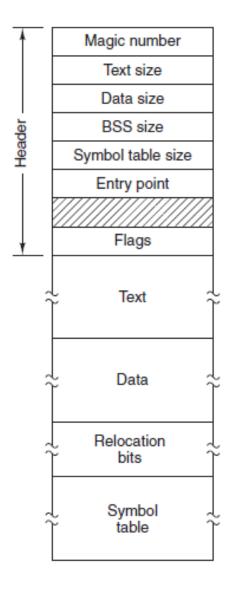

## **Executable** File

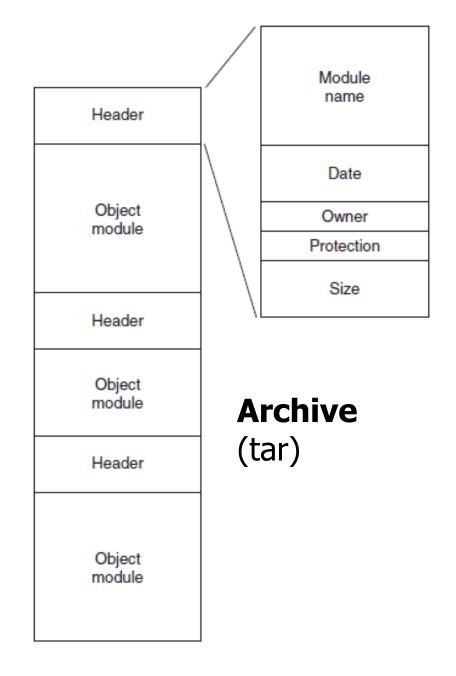

#### File command

- file in Linux command line can determine the type of a file
  - https://github.com/file/file

```
[brghena@ubuntu nautilus] [paginglab *] $ ls
CODE OF CONDUCT.md img link
                                               nautilus.iso
                                                                        scripts Vagrantfile
                  include lua_script.txt
                                                                        setups xeon phi
configs
                                               nautilus.syms
CONTRIBUTING.md
                              Makefile
                  Kconfig
                                               PULL REQUEST TEMPLATE.md src
                              Makefile.x86_64 README.md
doc
                  lib
                                                                        tools
ENV
                   LICENSE.txt nautilus.bin run
                                                                        user
[brghena@ubuntu nautilus] [paginglab *] $ file README.md
README.md: UTF-8 Unicode text, with very long lines
[brghena@ubuntu nautilus] [paginglab *] $ file nautilus.bin
nautilus.bin: ELF 64-bit LSB executable, x86-64, version 1 (SYSV), statically linked, with debug info, no
t stripped
[brghena@ubuntu nautilus] [paginglab *] $ file nautilus.iso
nautilus.iso: DOS/MBR boot sector; GRand Unified Bootloader, stage1 version 0x79, boot drive 0xbb, stage2
address 0x8e70, 1st sector stage2 0xb8db31c3, stage2 segment 0x201
```

## Syscalls to interact with files

- open (or create) a file with a given path (directories & name) and set the file pointer to the beginning of the file
- read up to a certain number of bytes from an open file, and move the file pointer for the next read.
- write an array of bytes to an open file (and move the pointer)
- close an open file
- 1seek to move the file pointer to a certain index in the file
- fsync to push changes to disk immediately (flush dirty data)

## Additional file syscalls

- stat/fstat gets file metadata (data about the data)
- rename to move a file
- unlink to remove a file
- mkdir to make a directory
- Linux:
  - getdents to list the contents of a directory
    - "get directory entries"
    - Because "read" would be filesystem-specific to interpret

## File/directory metadata

Files also have attributes: readable, writeable, access time, etc.

```
struct stat {
   dev_t st_dev; /* ID of device containing file */
   ino_t st_ino; /* Inode number (low-level name) */
   mode_t st_mode; /* File type and mode (permissions) */
   nlink_t st_nlink; /* Number of hard links */
   uid_t st_uid; /* User ID of owner */
   gid_t st_gid; /* Group ID of owner */
   dev_t st_rdev; /* Device ID (if special file) */
   off_t st_size; /* Total size, in bytes */
   blksize_t st_blksize; /* Block size for filesystem I/O */
   blkcnt t st blocks; /* Number of 512B blocks allocated */
   struct timespec st atim; /* Time of last access */
   struct timespec st mtim; /* Time of last modification */
   struct timespec st ctim; /* Time of last status change */
};
```

## Filesystem links

- 1n unix command creates a link to a file like a pointer.
  - Allows a file to exist in multiple paths without wasting space
- *Hard link* creates another entry in a directory referring to the same disk address (inode number).
- **Symbolic/Soft link** is a special file whose contents is just the string path of another file.
  - Symlinks are much more common in modern practice (ln -s)
  - Allow referring to file in other filesystems
  - But may lead to a dangling reference the referred-to file may be deleted

## Syscall tracing

• strace in Linux command line shows syscalls used by a process

Live examples

```
strace -o OUTPUT ls

strace -o OUTPUT cat

strace -o OUTPUT git status
```

#### **Outline**

- Introduction to filesystems
- Application view
- Parts of a file system
  - Managing disk
  - Tracking files
  - Handling file data
- Whole filesystem example

#### Data structures on disk

- A bit different than data structures in memory
- Access must be in units of blocks at a time
  - Can't efficiently read/write a single word
  - Instead must read/write entire block containing it
  - Ideally want sequential access patterns (sequential accesses are fast)
- Durability
  - File system hopefully should be in a meaningful state upon shutdown

## Disk partitions

#### Disk A

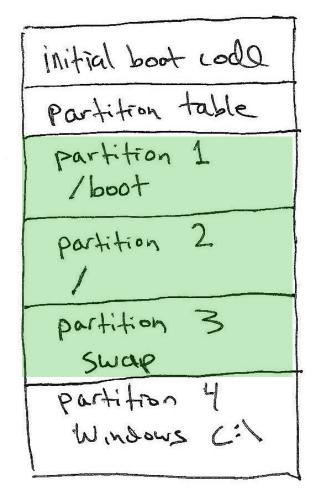

- Most computers have one physical disk,
  - But they may require multiple filesystems.
- A disk partition is a contiguous chunk of the disk that can be formatted to store a filesystem.
- At left, we have:
  - Three different Linux partitions: /boot, swap, /
  - A Windows partition.
  - · Each of the partitions may be formatted differently.
- At bootup, initial boot code will present user with a menu to choose Windows or Linux boot.

(not drawn to scale)

## What does the filesystem need to track?

- Track free disk blocks (within partition)
  - Need to know which are available for new data
- Track blocks containing data for files
  - Need to know where to read a file from
- Track files in a directory
  - Need to be able to walk the directory hierarchy to find files
- All this needs to be maintained in data structures on the disk itself

## What goes within a partition?

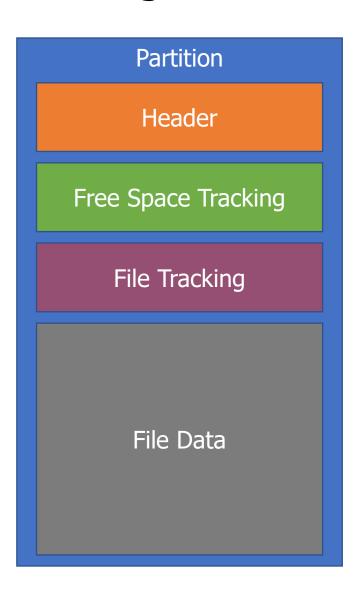

Generic view of a filesystem

- Header (Superblock)
  - Details about which filesystem this is
  - Metadata about the filesystem

## Tracking available blocks on a disk

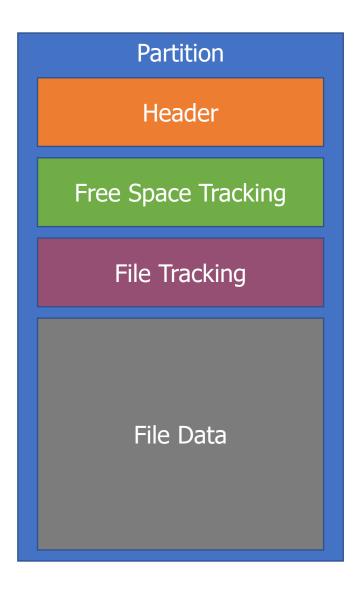

- Free Space Tracking
  - Track which blocks in "File Data" are in use
- Could be a list of block addresses
  - Assume block address is 32-bits and 4 KB block
  - 1 TB disk -> 250,000,000 blocks
  - 1 GB of block addresses
  - More complex but space-efficient data structures are possible
    - But we really want to limit reads to disk
    - And it's unclear if Amdahl's Law is satisfied

## Bitmaps are a more space efficient tracking option

- Each block on disk is represented by a single bit
  - 1 means free and 0 means used (or vice versa)
  - Every block is listed in order
- 1 TB disk -> 250,000,000 blocks -> 250,000,000 bits -> 30 MB
- Bitmaps for tracking free blocks are a constant size for a disk
  - Upside: easy to work with
  - Downside: complex data structures could compress runs of free/used blocks
    - Depends whether disk is expected to be fragmented or not
- Bitmaps are typically used in practice

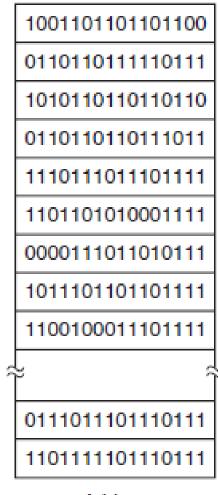

#### **Outline**

- Introduction to filesystems
- Application view
- Parts of a file system
  - Managing disk
  - Tracking files
  - Handling file data

Whole filesystem example

## Tracking available blocks on a disk

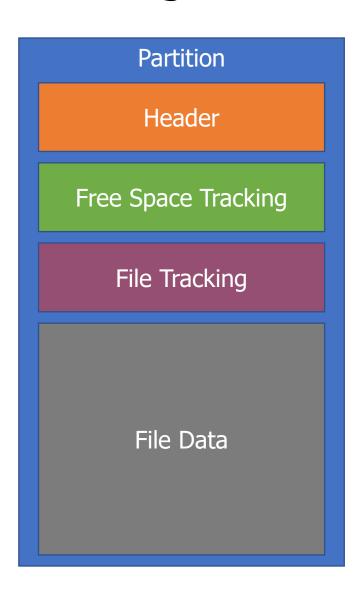

- File Tracking
  - File attributes
  - Ordered blocks where the file data is located
- Allocation Table
  - FAT32
- Index Nodes (inodes)
  - Unix File System, Fast File System,
  - ext3/ext4, NTFS

#### Requiring contiguous blocks won't work

- Need ability to map random blocks to file
  - Files in contiguous blocks sounds nice
    - Sequential reads are fast
  - But requiring it leads to lots of fragmentation

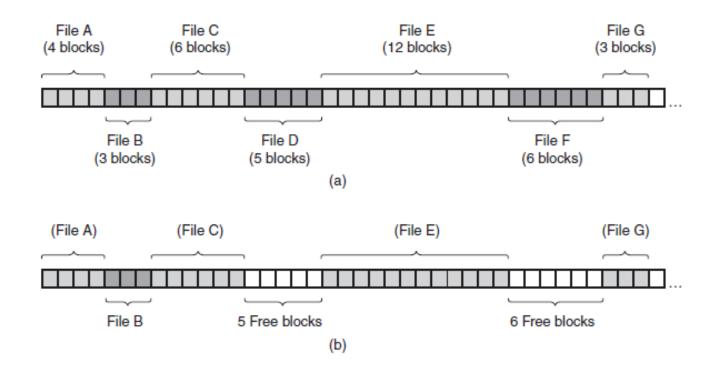

## Forcing sequential access also won't work

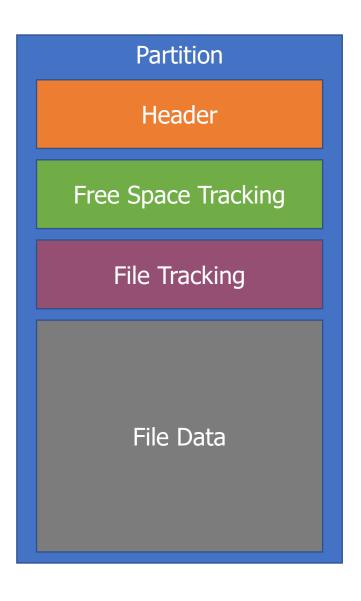

- Linked list in File Data is undesirable too
  - Must read each block in order to get next pointer
  - No random access to file
    - Appending requires reading through all of the file's blocks first

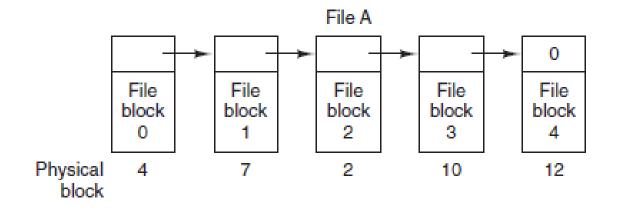

- Treat "File Tracking" block as an array of block pointers
  - Index into this array is the block number

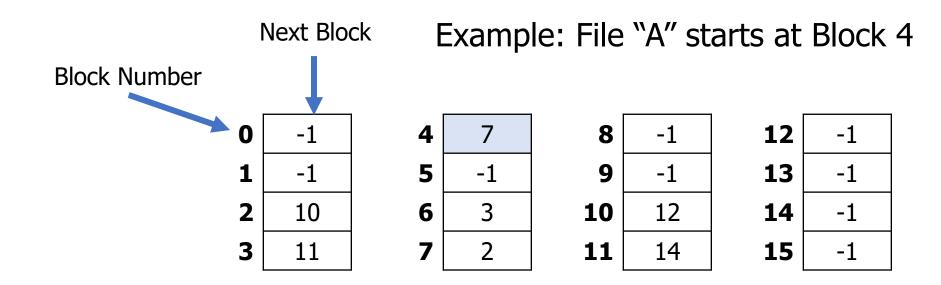

- Treat "File Tracking" block as an array of block pointers
  - Index into this array is the block number

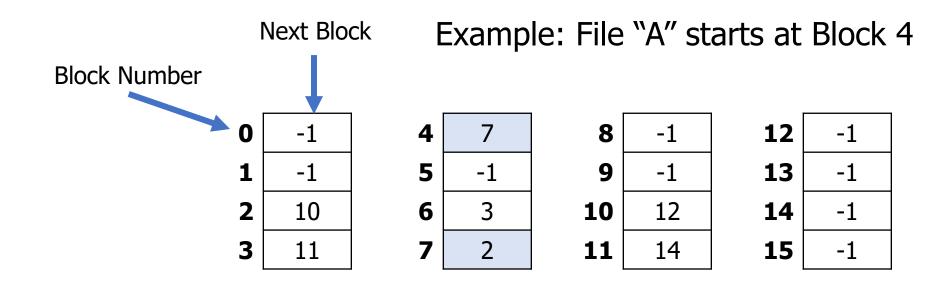

- Treat "File Tracking" block as an array of block pointers
  - Index into this array is the block number

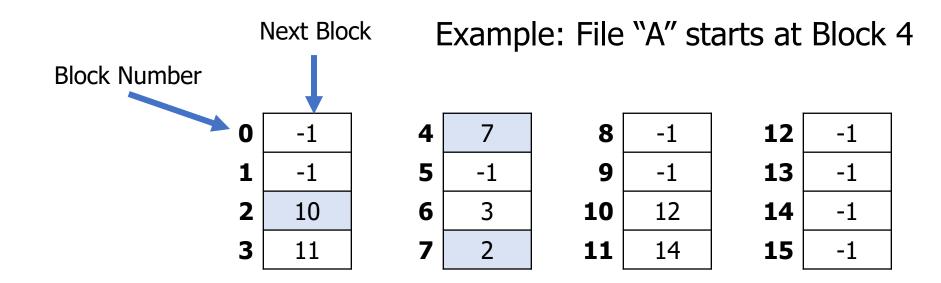

- Treat "File Tracking" block as an array of block pointers
  - Index into this array is the block number

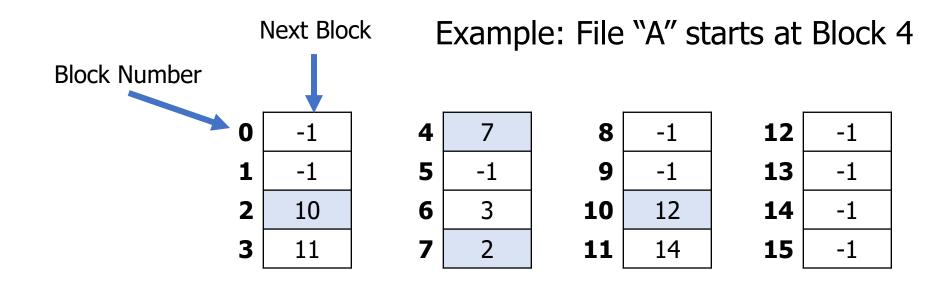

- Treat "File Tracking" block as an array of block pointers
  - Index into this array is the block number

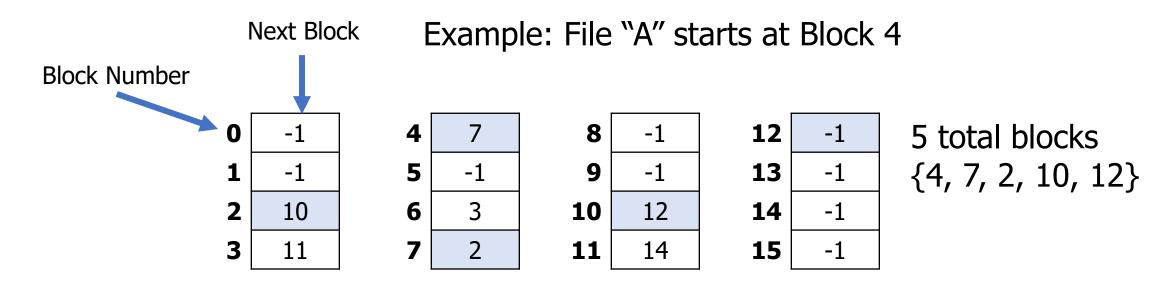

## Check your understanding – Allocation table size

 If each block address is four bytes, and blocks are 4 KB in size, how big is the Allocation Table for a 2 TB drive?

## Check your understanding – Allocation table size

• If each block address is 32 bits, and blocks are 4 KB in size, how big is the Allocation Table for a 2 TB drive?

• 2 TB / 4 KB = 500,000,000 blocks \* 4 bytes = 2 GB

### We really want the allocation table to fit in RAM

- Accessing the allocation table on disk would slow us down
  - File blocks are not necessarily sequential
  - You might end up having to load in multiple blocks worth of File Tracking

- Instead, at boot, load allocation table into RAM
  - File accesses will require scanning the linked list in RAM, but only a single disk access
  - Writes should be sent back to disk occasionally
- But 2 GB is a bit big to leave in RAM all the time...

#### File attributes should be more accessible

- Unclear where attributes should go for a file with allocation table
  - Either in the first block of the file
  - Or in the directory data
- Separation of attributes from block pointers is undesirable
  - Would be nice to have both of them in a single disk read
  - Or less than one read if they're already in RAM

# Index node (inode)

- Treat "File Tracking" as an array of inodes
  - Each inode corresponds to a single file
  - Size proportional to the number of files
- inode contents
  - File attributes
  - Ordered list of pointers to data blocks for the file

### inode

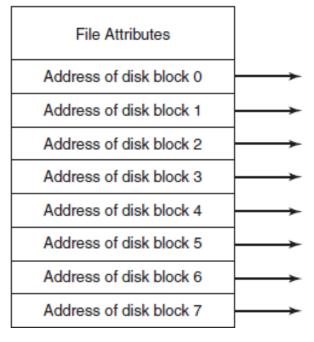

- Many improvements have sprung up
  - Optimization: coalesce contiguous blocks
  - Optimization: for small files, put data right in the inode!

### Hierarchical inodes allow for larger file sizes

- Each inode is ≤ one block in size
  - So there would be a limit to how many blocks a file can have
  - Apply tree structure to block pointers to solve this

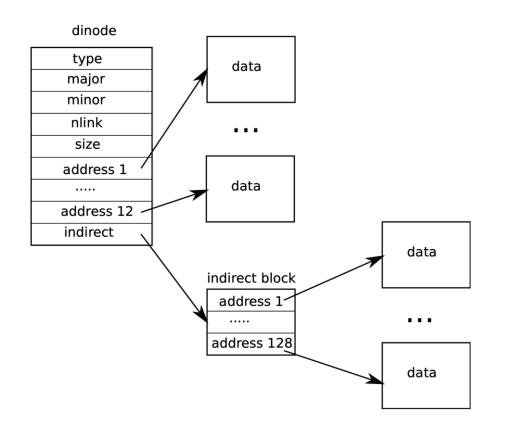

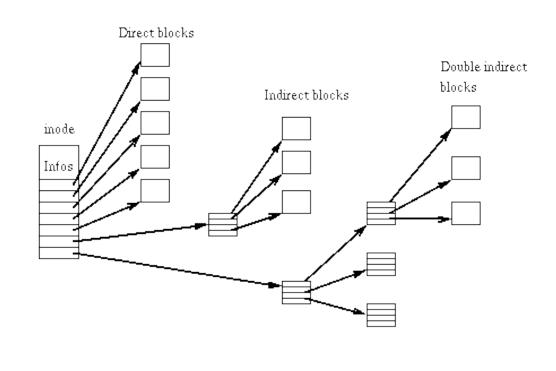

#### Observations about files

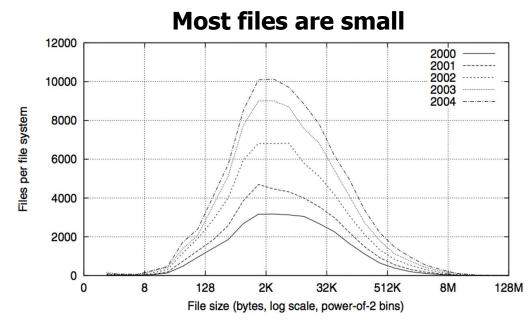

Fig. 2. Histograms of files by size.

#### 

Fig. 4. Histograms of bytes by containing file size.

2M

16M

Containing file size (bytes, log scale, power-of-2 bins)

128M

1G

8G

64G

200

512

4K

32K

256K

#### A Five-Year Study of File-System Metadata

NITIN AGRAWAL
University of Wisconsin, Madison
and
WILLIAM J. BOLOSKY, JOHN R. DOUCEUR, and JACOB R. LORCH
Microsoft Research

# File system access with inodes

- Open syscall: find inode and load it into memory
- Read/write syscalls: reference inode by file descriptor

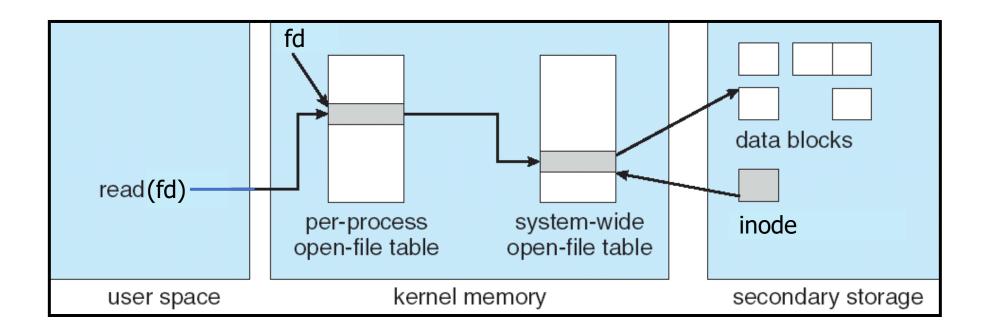

### **Outline**

- Introduction to filesystems
- Application view
- Parts of a file system
  - Managing disk
  - Tracking files
  - Handling file data

Whole filesystem example

### What goes in the file data?

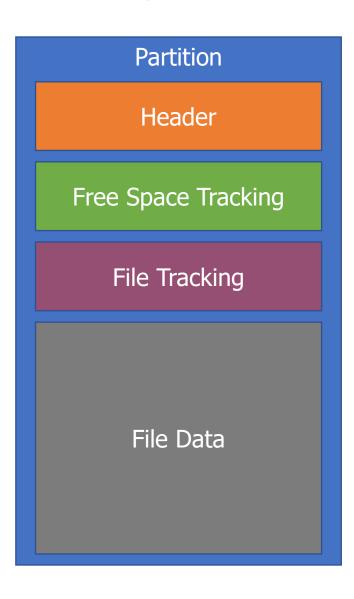

- Normal files
  - Just the file's data
  - Attributes already handled in inode
- Directories
  - Structure listing files within this directory
    - File name, inode
  - Obvious route leads to a fixed maximum file name size
    - 8 characters in MS-DOS plus 3 for extension
    - 14 characters in Unix v7
    - This is the route of much evil abbreviation

# Directory data structures

- (a) uses variablelength structures for each file
- (b) contains an extra heap section for holding filenames

 File attributes could also go here instead of in the inode

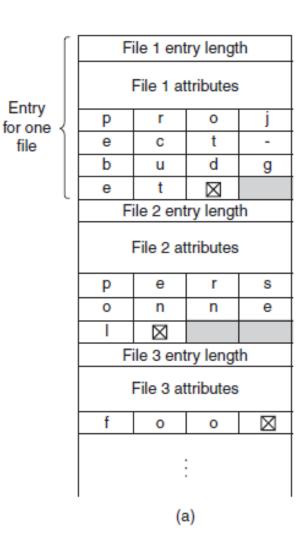

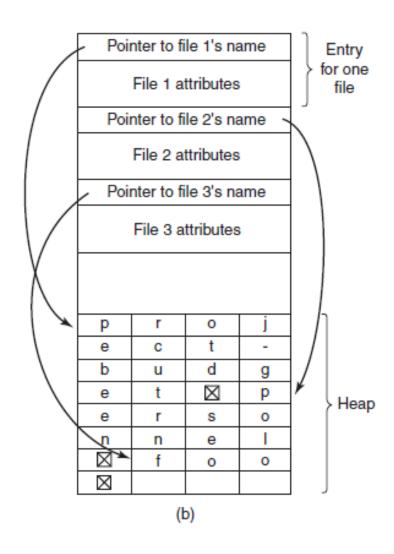

### **Outline**

- Introduction to filesystems
- Application view
- Parts of a file system
  - Managing disk
  - Tracking files
  - Handling file data

Whole filesystem example

### A trace through the filesystem

 Now we have enough knowledge to walk through an entire filesystem access

- Here we assume
  - Bitmap for marking free data blocks
  - Bitmap for marking free inode blocks
  - Inode for each file/directory
  - One or more data blocks for each file/directory

# Open and read example

|      |        |              | data   | inode  | root  | foo   | bar   | root | foo  | bar     | bar     | bar     |
|------|--------|--------------|--------|--------|-------|-------|-------|------|------|---------|---------|---------|
|      |        |              | bitmap | bitmap | inode | inode | inode | data | data | data[0] | data[1] | data[1] |
|      |        |              |        |        | read  |       |       |      |      |         |         |         |
|      | · •    |              |        |        |       | _     |       | read |      |         |         |         |
|      | open(" | '/foo/bar'') |        |        |       | read  |       |      | _    |         |         |         |
|      |        |              |        |        |       |       |       |      | read |         |         |         |
|      |        |              |        |        |       |       | read  |      |      |         |         |         |
| time |        | read()       |        |        |       |       | read  |      |      |         |         |         |
|      |        |              |        |        |       |       |       |      |      | read    |         |         |
|      |        |              |        |        |       |       | write |      |      |         |         |         |
|      |        |              |        |        |       |       | read  |      |      |         |         |         |
|      |        | read()       |        |        |       |       |       |      |      |         | read    |         |
|      |        |              |        |        |       |       | write |      |      |         |         |         |
|      |        | read()       |        | •      |       |       | read  |      |      | •       |         |         |
|      |        |              |        |        |       |       |       |      |      |         |         | read    |
|      |        |              |        |        |       |       | write |      |      |         |         |         |

# Open and read example

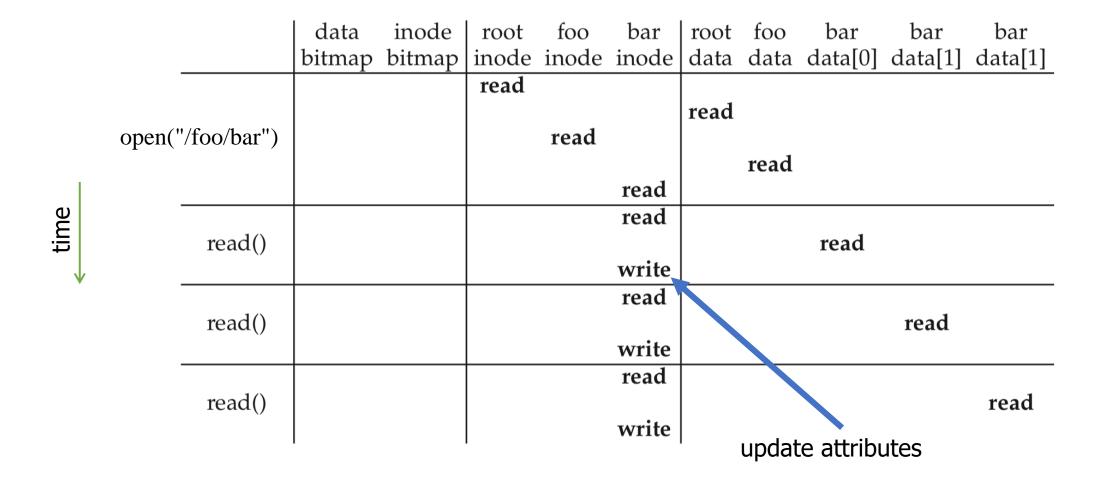

# Open and read example

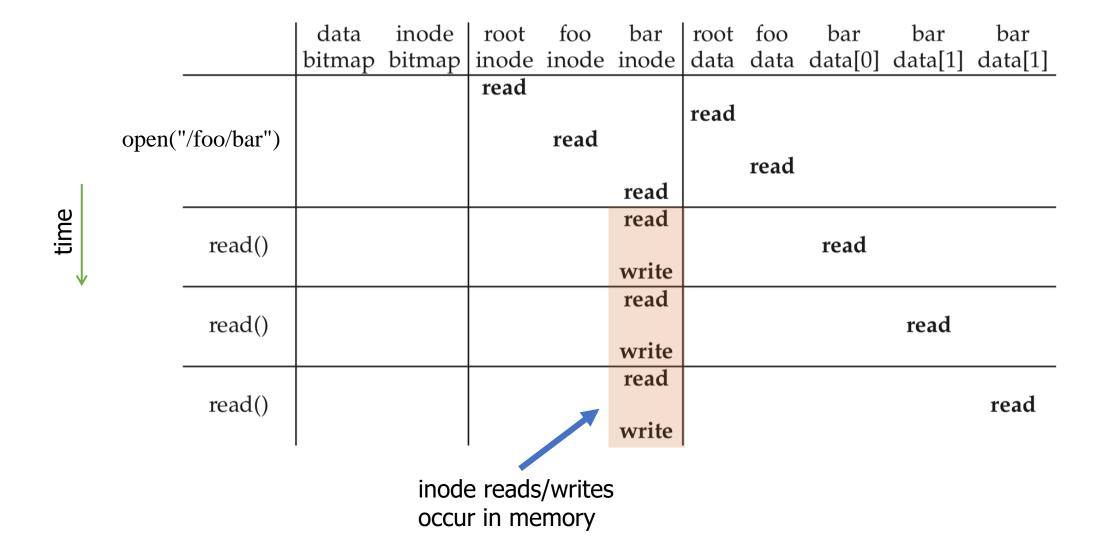

#### Create and write a file

|                | data                                    | inode  | root     | foo   | bar   | root |       | bar         | bar     | bar<br>1-1-[1] |
|----------------|-----------------------------------------|--------|----------|-------|-------|------|-------|-------------|---------|----------------|
|                | bitmap                                  | bitmap |          | inoae | inode | data | data  | data[U]     | data[1] | data[1]        |
|                |                                         |        | read     | _     |       | read |       | }_1         |         |                |
|                |                                         |        |          | read  |       |      | 1     |             |         |                |
| create         |                                         | read   |          |       |       |      | read  | J           |         |                |
| (/foo/bar)     |                                         | write  | <u> </u> |       |       |      |       |             |         |                |
| (/ 200 / 2012) |                                         |        |          |       |       |      | write | 3           |         |                |
|                |                                         |        |          |       | read  |      |       | <del></del> |         |                |
|                |                                         |        |          | •.    | write | } 4  |       |             |         |                |
|                |                                         |        |          | write |       |      |       |             |         |                |
|                | read                                    |        |          |       | read  |      |       |             |         |                |
| write()        | write                                   |        |          |       |       |      |       |             |         |                |
| W11te()        | *************************************** |        |          |       |       |      |       | write       |         |                |
|                |                                         |        |          |       | write |      |       |             |         |                |
|                |                                         |        |          |       | read  |      |       |             |         |                |
| •• •           | read                                    |        |          |       |       |      |       |             |         |                |
| write()        | write                                   |        |          |       |       |      |       |             | :1      |                |
|                |                                         |        |          |       | write |      |       |             | write   |                |
|                |                                         |        |          |       | read  |      |       |             |         |                |
|                | read                                    |        |          |       | icua  |      |       |             |         |                |
| write()        | write                                   |        |          |       |       |      |       |             |         |                |
|                |                                         |        |          |       |       |      |       |             |         | write          |
|                |                                         |        |          |       | write |      |       |             |         |                |

#### Create:

- 1. First, read the parent directory to ensure that name is not already used.
- 2. Find & claim a free inode.
- 3. Add <"bar", inode#> to parent directory.
- 4. Fill-in file metadata.

#### Create and write a file

|                      | data          | inode         | root  | foo   | bar           | root | foo   | bar     | bar     | bar     |
|----------------------|---------------|---------------|-------|-------|---------------|------|-------|---------|---------|---------|
|                      | bitmap        | bitmap        | inode | inode | inode         | data | data  | data[0] | data[1] | data[1] |
|                      |               |               | read  | read  |               | read | read  | }1      |         |         |
| create<br>(/foo/bar) |               | read<br>write | }2    |       | 1             |      | write | 3       |         |         |
|                      |               |               |       | write | read<br>write | }4   |       |         |         |         |
| write()              | read<br>write |               |       |       | read          |      |       |         |         |         |
|                      |               |               |       |       | write         |      |       | write   |         |         |
| write()              | read<br>write | }2            |       |       | read          | 1    |       |         |         |         |
|                      |               |               |       |       | write         | 4    |       |         | write   | 3       |
| write()              | read<br>write |               |       |       | read          |      |       |         |         |         |
|                      |               |               |       |       | write         |      |       |         |         | write   |

#### Create:

- 1. First, read the parent directory to ensure that name is not already used.
- 2. Find & claim a free inode.
- 3. Add <"bar", inode#> to parent directory.
- 4. Fill-in file metadata.

#### Write:

- 1. Look for remaining space in existing blocks first.
- 2. Find & claim a new data block.
- 3. Write data to new block
- 4. Point to it in inode

### **Outline**

- Introduction to filesystems
- Application view
- Parts of a file system
  - Managing disk
  - Tracking files
  - Handling file data

Whole filesystem example